## How to register using the member portal:

- 1. Log into the member portal (use your MLS credentials) https://mdweb.mmsi2.com/obar/
- 2. Click on the "Events" or "Education" tab

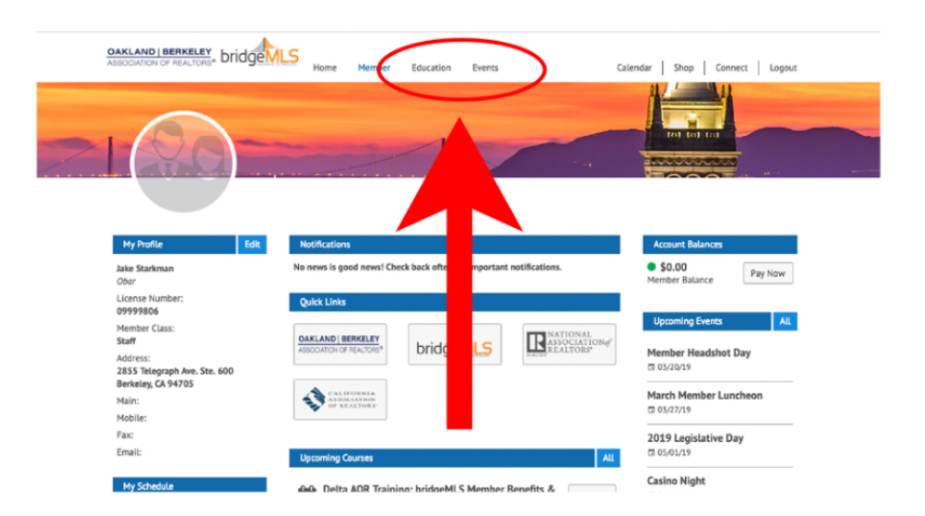

3. Find the event or education course on the calendar

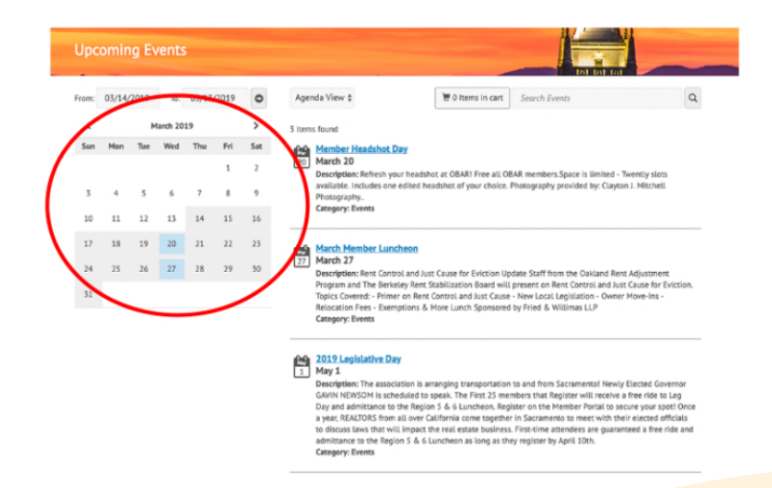

4. Register!

Non-members choose "Create Account"

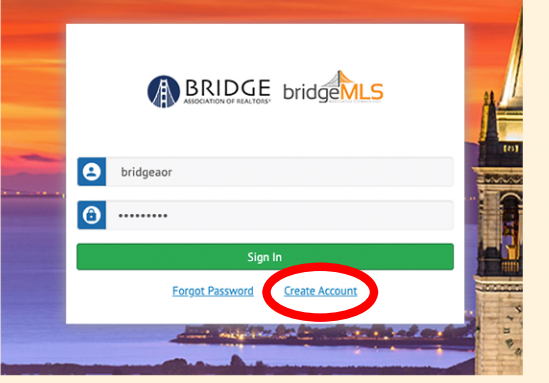